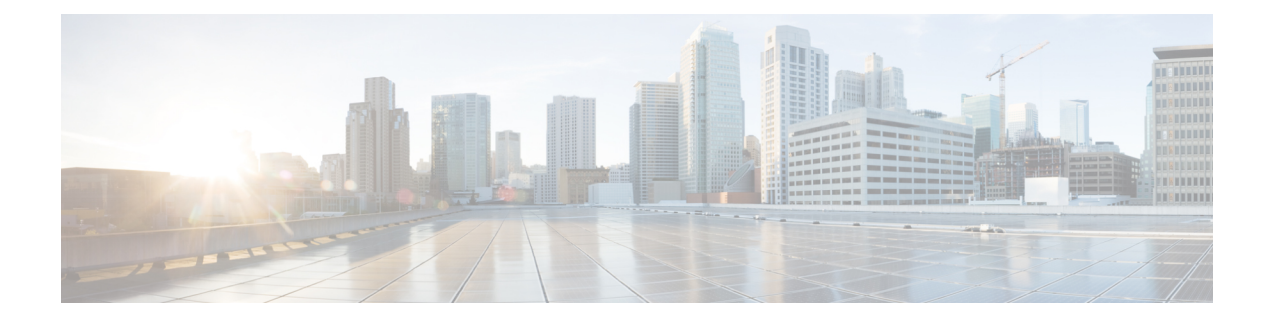

# 管理您的优先分发地址列表

- 关于优先分发地址列表, 第1页
- 更改您的优先分发地址列表, 第1页

## 关于优先分发地址列表

您的优先分发地址列表会命令 Cisco Unity Connection 优先考虑您指定的收件人(类似于"好友"名 单)。 当指定留言收件人,而且 Connection 根据部分拼写或您说出的姓名找到多个匹配的收件人姓 名时,会首先列出同时也存在于您的优先分发地址列表中的匹配姓名。 这样,您就可以更迅速地找 到和选择所需的收件人。

当您向收件人发送留言时,Connection 也可以自动将收件人的姓名添加到优先分发地址列表中,并 根据您向每个收件人发送留言的频率调整列表中的收件人姓名优先级。

您的 Connection 管理员会决定您是否可以查看和修改您的优先分发地址列表,并决定 Connection 是 否根据使用情况自动将姓名添加到列表中。 注释

### 更改您的优先分发地址列表

您可以将用户、联系人和分发名单添加到优先分发地址列表,也可以查看列表以及从列表中删除姓 名。 您的优先分发地址列表也可以包含 Cisco Unity Connection 根据您指定留言收件人的历史记录自 动添加的姓名。

#### 使用电话键盘更改您的优先分发地址列表

步骤 **1** 呼叫并登录到 Connection。

步骤2 在主菜单中,选择设置选项,然后选择留言设置和优先分发地址列表。

步骤 **3** 按照提示在优先分发地址列表中添加、查看或删除成员。 查看列表中的名称时,Connection 会按照姓氏(对于用 户和联系人而言)或显示名称(对于分发名单而言)的字母顺序显示名称。

#### 使用语音指令更改您的优先分发地址列表

- 步骤 **1** 呼叫并登录到 Connection。
- 步骤 2 当 Connection 询问"您要做什么"时, 回答:
	- "设置选项。" (Connection 会临时切换到电话键盘模式。)
- 步骤 **3** 在电话键盘上,选择留言设置选项,然后选择优先分发地址列表。
- 步骤 **4** 按照提示在优先分发地址列表中添加、查看或删除成员。 查看列表中的名称时,Connection 会按照姓氏(对于用 户和联系人而言)或显示名称(对于分发名单而言)的字母顺序显示名称。
	- 提示 要切换回语音指令模式,请按住 **\*** 键,直到听到"语音指令对话"提示。

当地语言翻译版本说明

思科可能会在某些地方提供本内容的当地语言翻译版本。请注意,翻译版本仅供参考,如有任何不 一致之处,以本内容的英文版本为准。